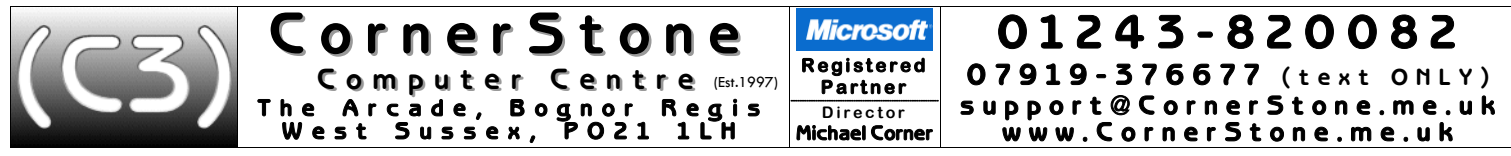

If you brought a PC (rather than notebook/netbook/laptop) in for servicing, then when plugging leads back in, almost all can only fit in one socket & only<br>one way around! Speakers (green) & microphone (pink) could be conne

- 1. You will see at least two user accounts on the Windows login page: "Owner" this is your normal, everyday account & "Emergency Access" (password="CornerStone") this should only be used if the Owner account becomes in
- If the manufacturer had included a Windows factory recovery system which was both viable & not too old, then only the software included in the recovery will be present. As programs cannot be copied, you'll need to reinstal numbers (most commercial software requires a licence number to install/register). If programs were downloaded from the internet, then you'll need to re-<br>download them. If there was no viable recovery option, then you'll ha web browsers (=*basic*). Optionally, we can also install an extensive software suite covering most people's needs (=*standard*) & install all Windows updates,<br>saving you <u>MANY</u> hours (=*deluxe* · suitable for people with p

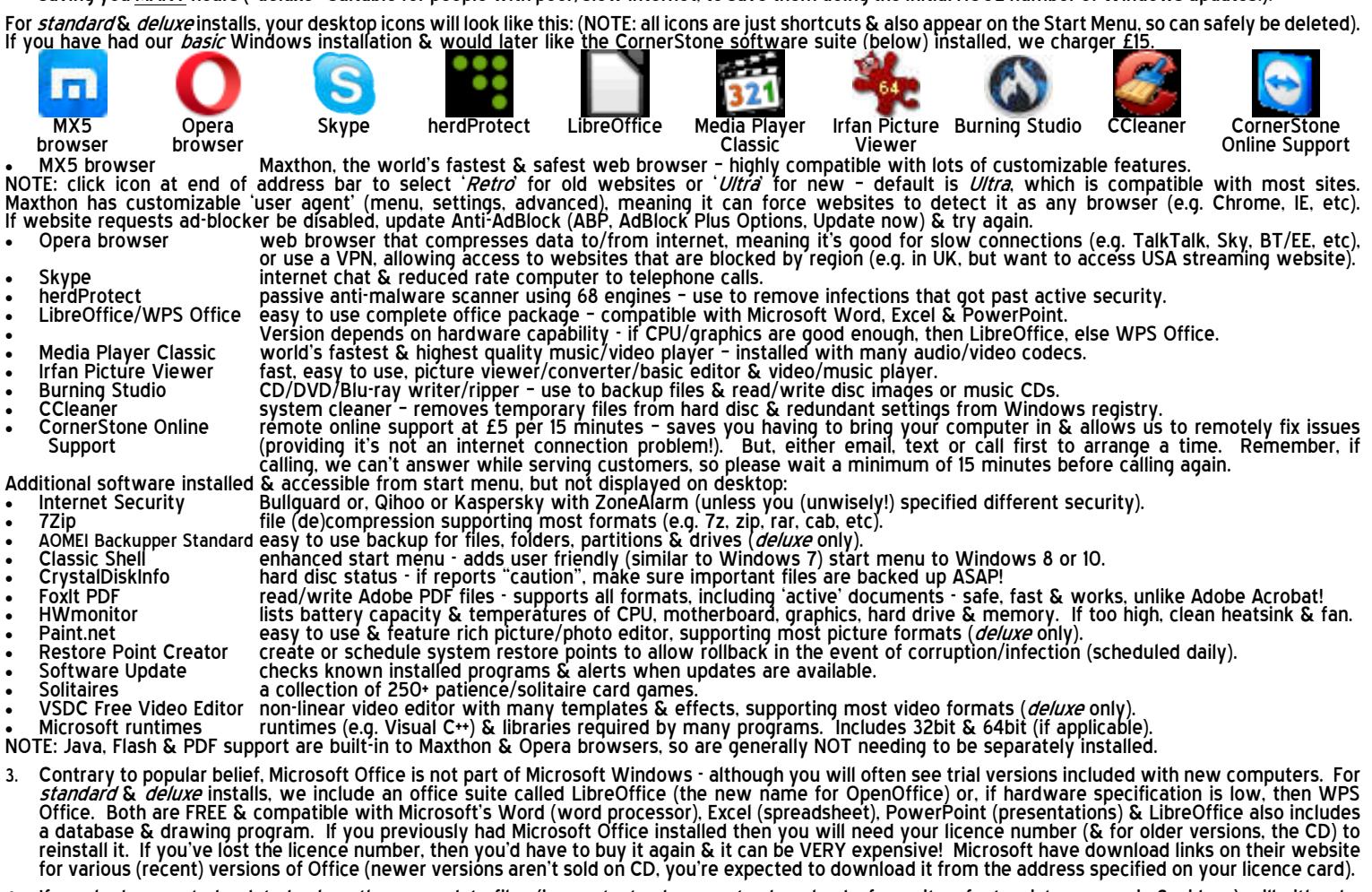

- 4. If you had requested a data backup, then your data files (i.e. contacts, documents, downloads, favourites, fonts, pictures, music & videos) will either be printegrated, for single user backups, or stored in a folder cal
- 5. Windows AutoPlay is an easy & common way of getting infected via USB flash & external drives! For your safety, we disable this feature. Windows<br>Vista, 7, 8 & 10 don't differentiate between different types of media (USB,
- 6. Windows supports very little hardware, so if you have any devices it doesn't recognize (e.g. printer, scanner, webcam, external WiFi adapter, etc), you'll need<br>the CD containing it's device drivers & you'll need to inst
- 7. For email, if you use a 'web based' service (e.g. Yahoo, Outlook (the new name for Hotmail), Gmail, etc) then it's not stored on your computer so you just<br>go to their website via an internet browser (after (re)connectin may not be possible to simply import the email into that version of Windows! In such cases, using Mozilla's "Thunderbird' (mozilla.org/en-GB/thunderbird)<br>is recommended as it's more compatible & secure than others & can im
- 8. If you have a router for your internet connection & it was already setup & previously in use, do NOT install ANY software from your internet provider nothing more is required to reconnect to the internet. If you use a

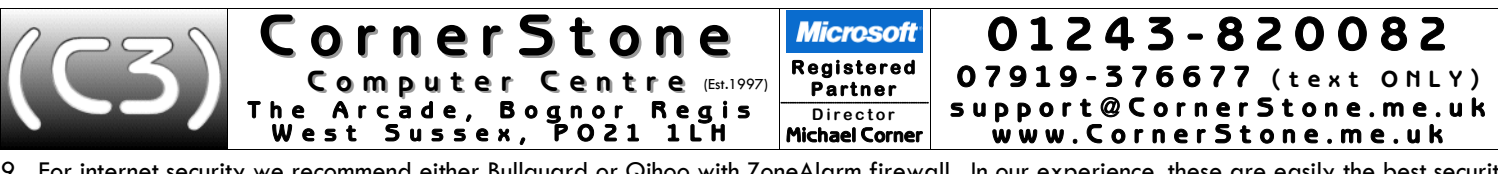

- 9. For internet security we recommend either Bullguard or, Qihoo or Kaspersky with ZoneAlarm firewall. In our experience, these are easily the best security programs available offering significantly better protection than
- 10. When computer connects to a new network, the firewall might prompt you to confirm location type (trusted/home/work/public), but if not, you may<br>need to change firewall settings else it could block access to secure webs
- 11. Although Bullguard & Qihoo automatically upgrade when new versions are released, Kaspersky & ZoneAlarm require manual upgrades (check monthly).<br>For ZoneAlarm, right click icon (by clock) & select *update now* (leave it
- 12. If using a sandbox (e.g. Qihoo can isolate programs from the main Windows installation allowing potentially unsafe programs to still be run without<br>.harming the rest of Windows) & it prompts for an unknown program, sel
- 13. For wireless security on your router, make sure you're using WPA2 encryption (check router's manual for how to access settings). WEP (slow) & WPS are both easily 'crackable' & WPA1 isn't encrypted at all! Additionally,
- 14. We recommend two internet web browsers: Maxthon (fast & safe) & Opera (can speed up browsing on slow internet connections) whilst you may use whatever browser you wish, try not to use Microsoft's Internet Explorer is highly recommended to use it's online synchronization feature (included in most modern browsers) to save your favourites/bookmarks/settings<br>/passwords/etc online. This allows access between different computers & ensures
- 15. If we've installed graphic device drivers & you have a separate monitor (i.e. not built in), since we're not going to know it's size & capabilities, we set the<br>screen resolution to 1024x768 & the refresh rate to 60Hz a support better, so you should change (right click on desktop, select screen resolution/graphics properties) the resolution to whatever you find comfortable<br>(with a flat screen, this MUST be it's maximum else the image is v
- 16. Every month there are updates to Windows to address security issues & even when the latest version is installed, it will still have many updates available that should be downloaded & installed straight away. This can t
- 17. Whilst it's important to keep Windows up-to-date, it's equally important to keep your internet security up-to-date (for obvious reasons) & also ALL other installed software! Any program can have a security vulnerabilit Update) can help. After updating programs, you should re-check their setup/options to see if features have been added or changed & need (re)configuration
- 18. Google themselves say they are NOT a search engine(!) they haven't been one for many years they are a content provider, displaying mostly<br>sponsored links. You'll often see the "did you mean…" message. However, viru
- 19. Most of the computers we see with virus, spyware or malware infections got infected via Facebook, Google or email! Due to their popularity, they are<br>specifically targeted by virus writers & scammers. To reduce the chan
- 20. The world's greatest internet threat is the rise of ransomware infections these encrypt all your data files & then demand £100's payment within a<br>short time to decrypt them else they are permanently lost! They are mo
- 21. Before downloading ANY software, check the link on the browser status bar matches a 'likely' address. When installing, select custom/options<br>/advanced/etc to exclude unwanted settings or other included software. These
- 22. We get a lot of customers telling us they've had callers, often saying they're from Microsoft or BT, claiming to have detected infections or problems on<br>their computer & asking to allow access which they use to uploa
- 23. Any important files (e.g. documents, pictures, music, videos, etc) should be 'backed up' each time they change if you work on your computer weekly,<br>then you backup weekly, if you work daily, then you backup daily! AL
- 24. Dust gets into computers & clogs up fans & air vents causing components to overheat & if temperatures get too high, they'll burn out! This can often be<br>a costly repair, sometimes more than computer is worth! Check regu

www.websiteproxy.co.uk allows access to commonly blocked websites (e.g. torrent & streaming)

There are several useful websites we recommend: www.softpedia.com huge library of free & trial software with reviews of every program<br>www.sourceforge.net biggest library of open source software<br>www.gametop.com high qualit

Our 'Hints & Tips' guide contains a list of common 'good & bad' software & a comprehensive list of 'how to' procedures... get it, together with price guides<br>& servicing details via our website: www.CornerStone.me.uk

Thank you for using CornerStone Computer Centre. This document gets updated frequently - the latest version is available via our website.

**O p e n i n g h o u r s : M o n d a y - S a t u r d a y : 0 8 0 0 - 1 8 0 0 , S u n d a y & B a n k H o l i d a y s : 0 8 0 0 - 1 4 0 0** © 2017 CornerStone Computer Centre (Bognor Regis) Limited. All Trademarks acknowledged. Errors & Omissions Excepted. Last updated:2017:10:16